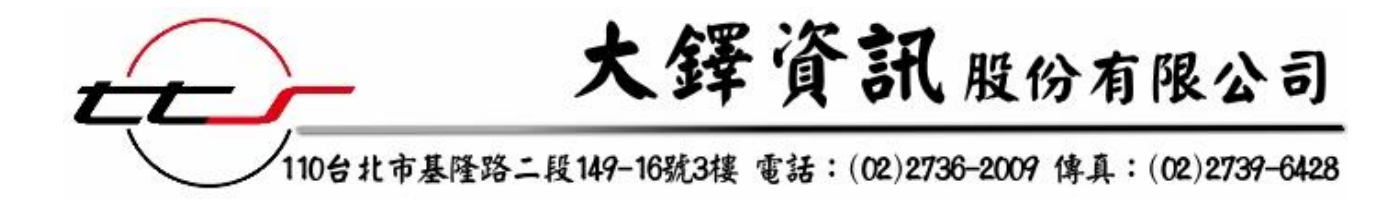

# 遠景繁體中文電子書 使用說明

中 華 民 國 103 年 6 月

# 《遠景繁體中文電子書使用說明》目錄

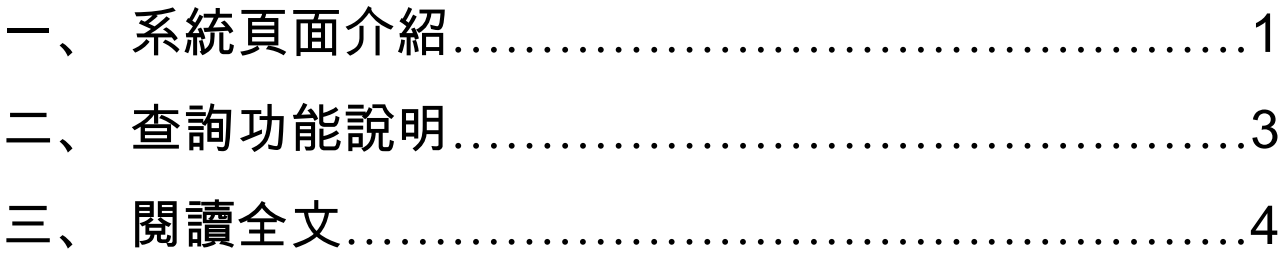

# 系統頁面介紹

1、進入系統。

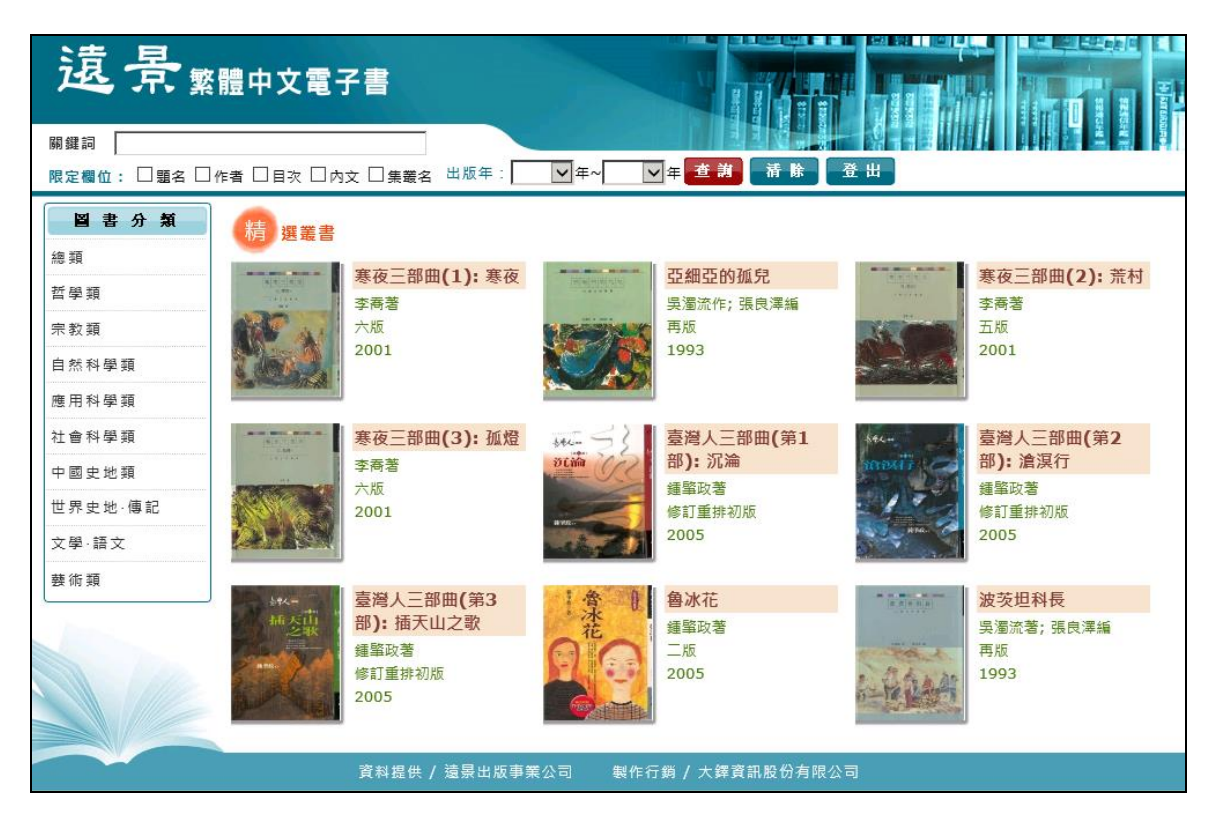

2、頁面左方有「圖書分類」,參照中國圖書分類法為依據,將資料庫內的電子書分成十大類。

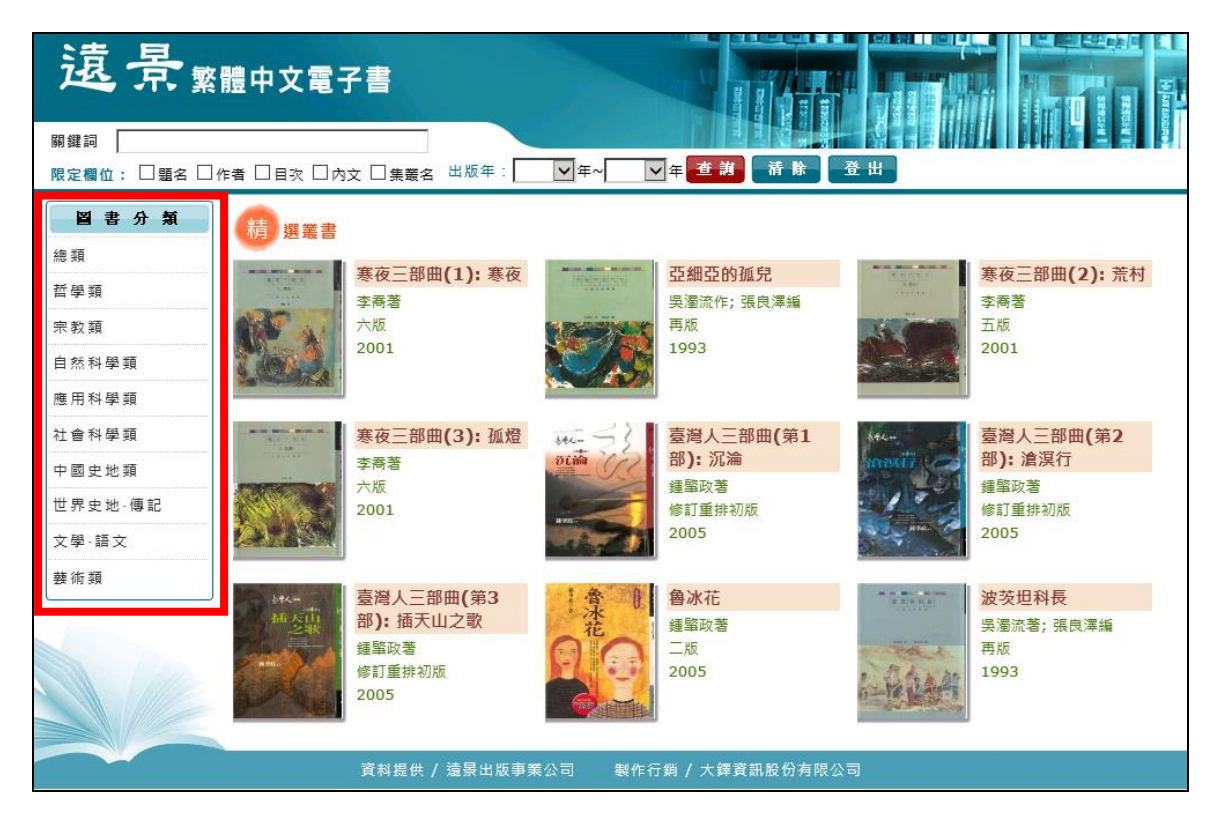

3、欲將畫面顯示筆數增加或減少,可從下拉式選單中選取,以方便瀏覽。

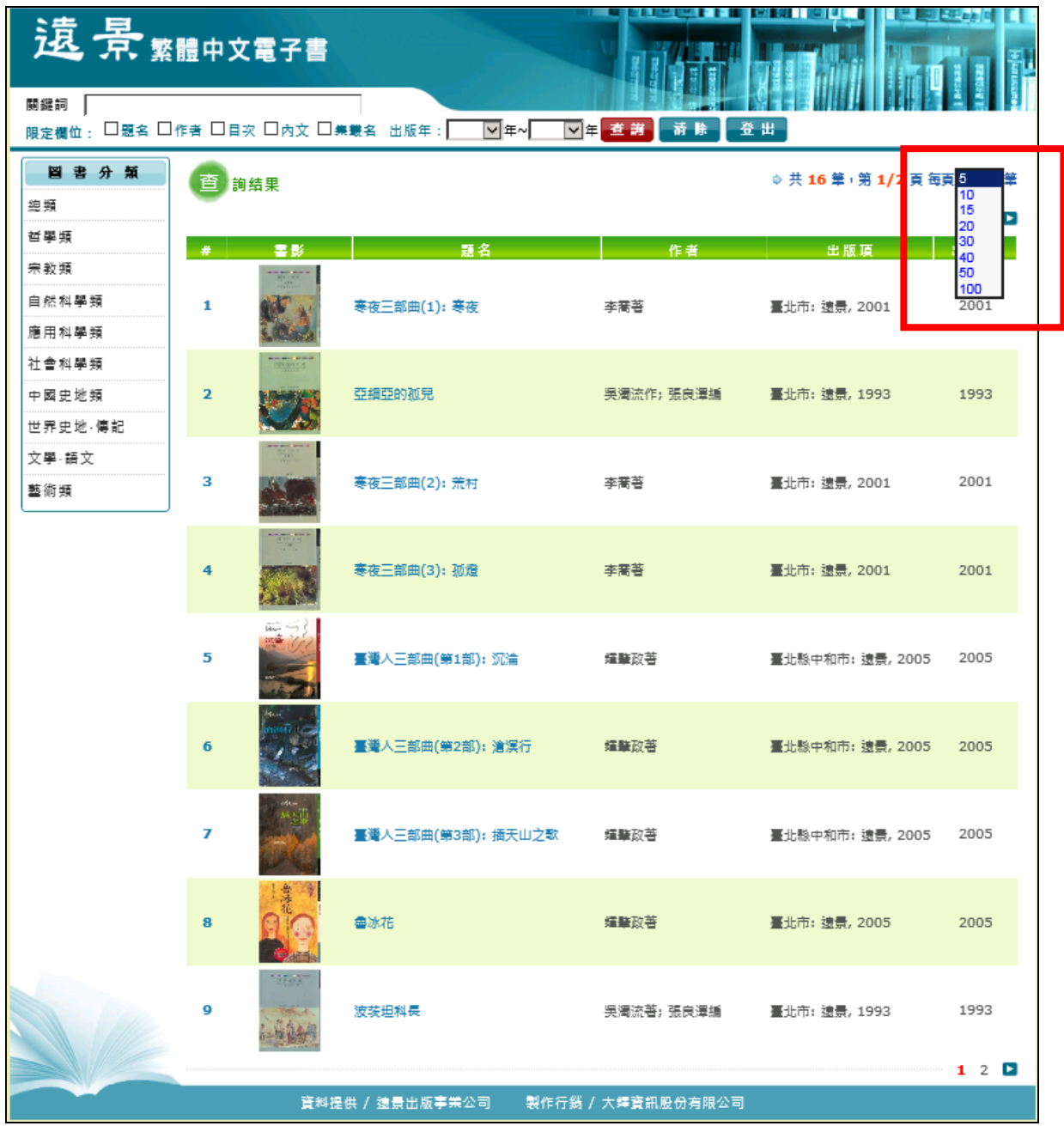

# 二、 查詢功能說明

1、在頁面上方輸入〝關鍵詞〞,可以限定檢索的欄位,進行查詢。

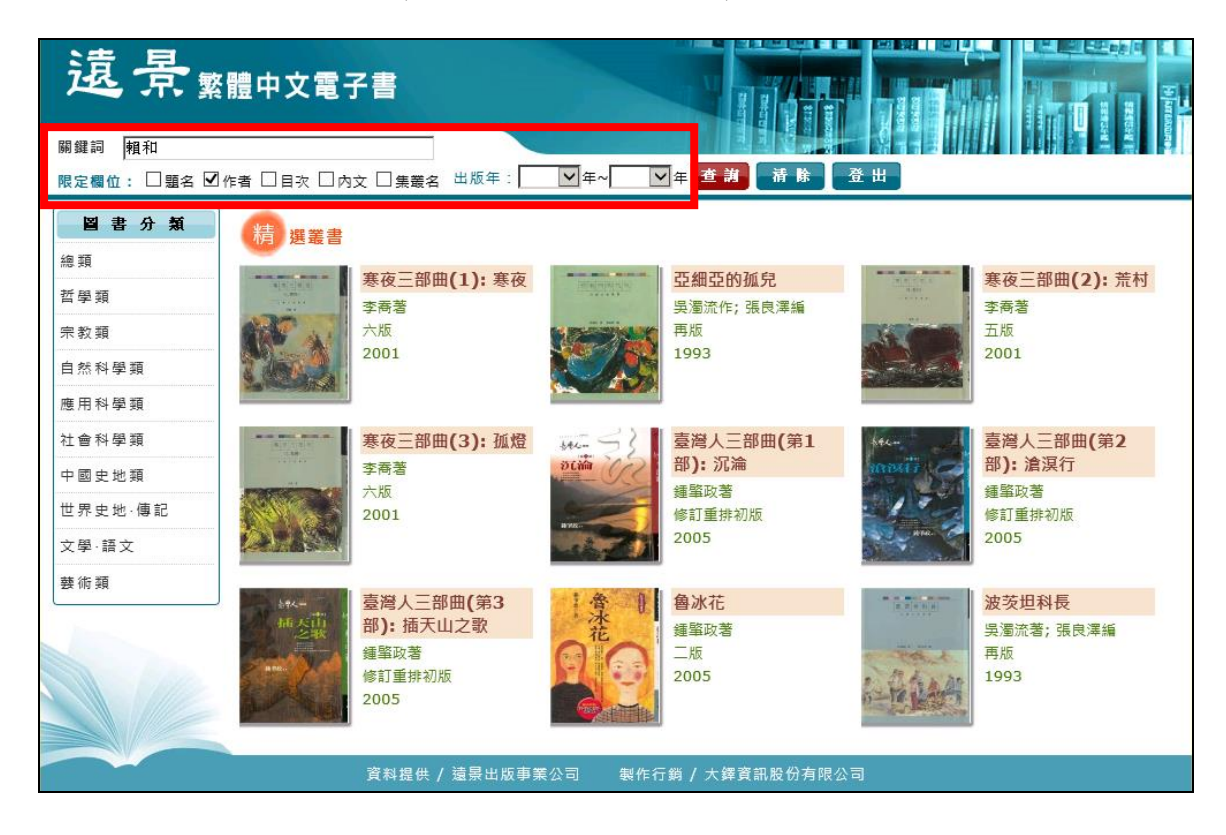

2、例如輸入〝賴和〞查詢其著作的相關作品,所顯示筆數畫面。

查詢完畢,需要再查詢下一本書時可以點選「清除」鍵,清除掉先前的檢索條件。

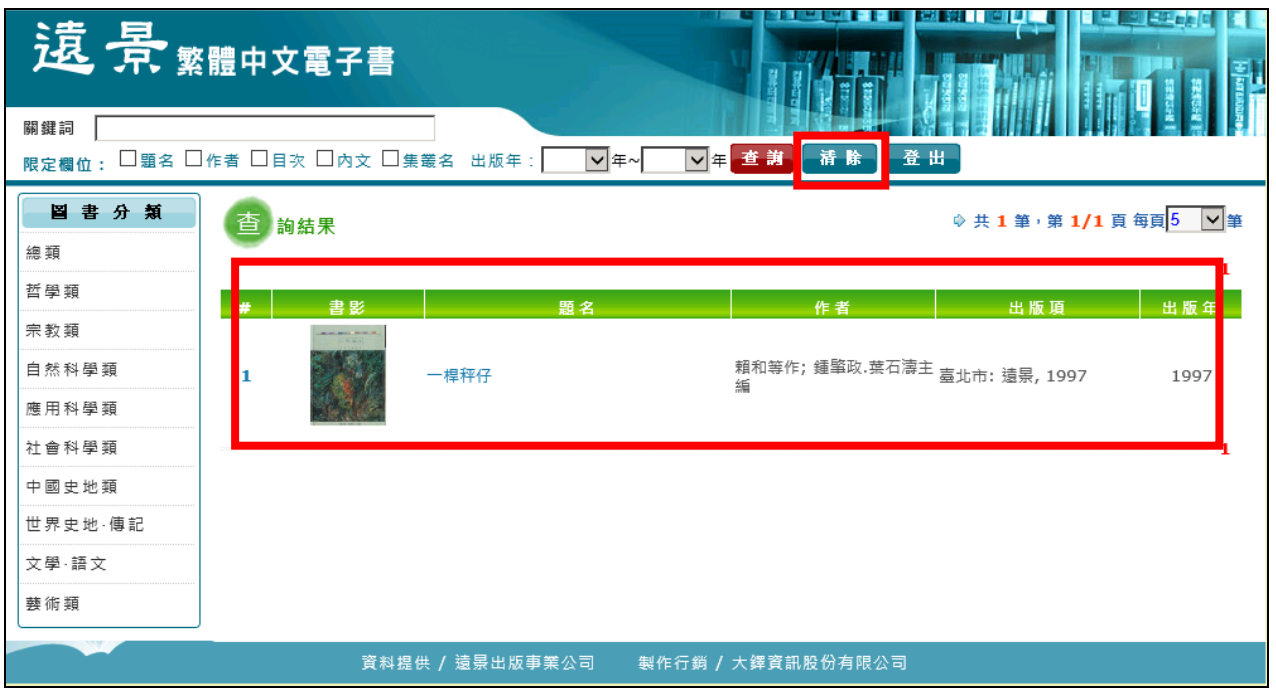

# 三、 閱讀全文

1、欲閱讀書目資料,可點選「序號」或是「題名」,顯示書目內容。

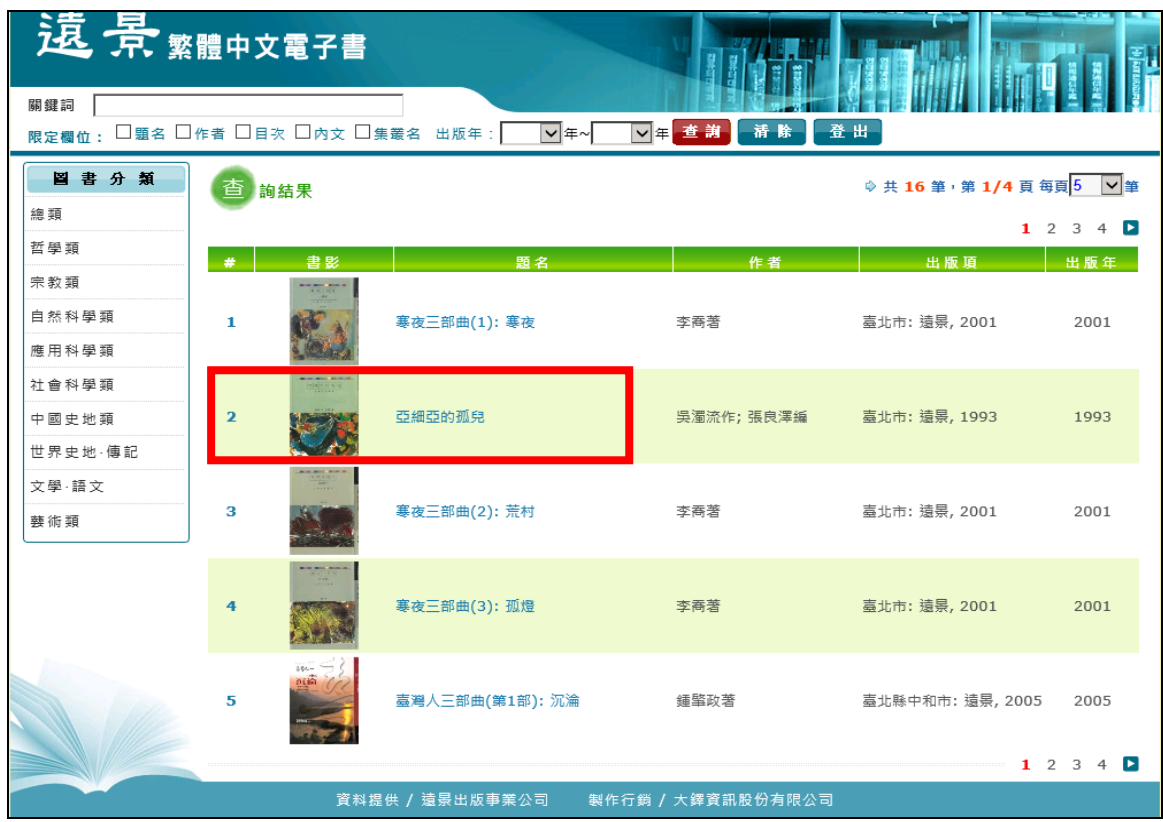

2、點選後,顯示該本書的書目資料。

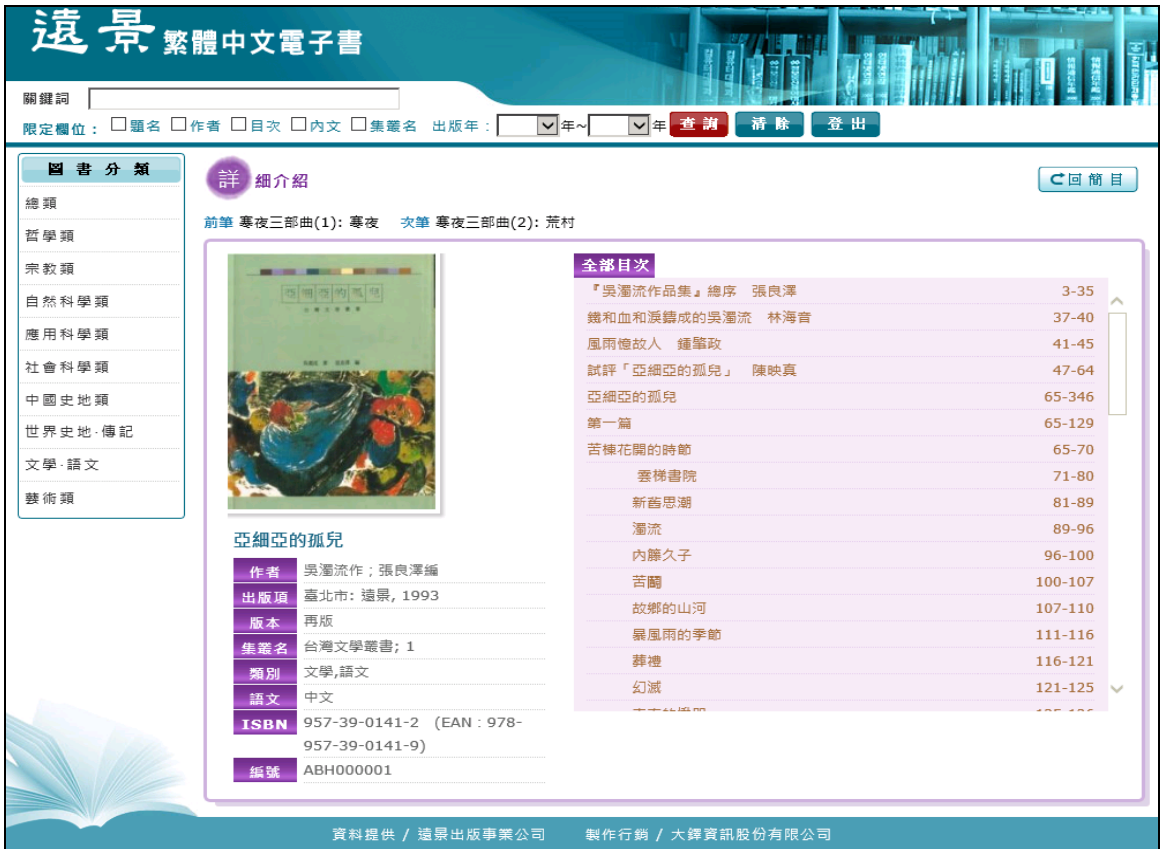

、左上方顯示前後本書的書名,點選「前筆」或是「次筆」,可瀏覽其他本書的書目資料。

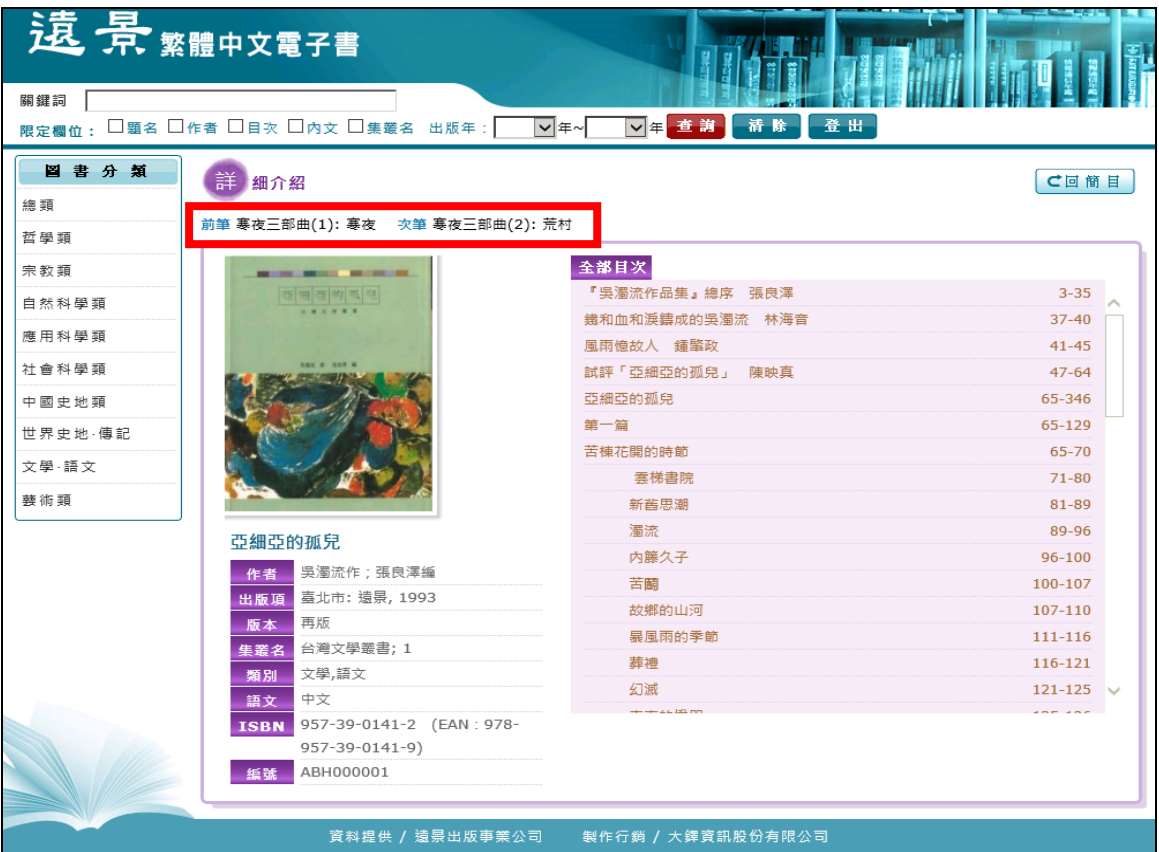

、點選「回簡目」,則可離開此本書的書目資料畫面,返回到系統查詢畫面。

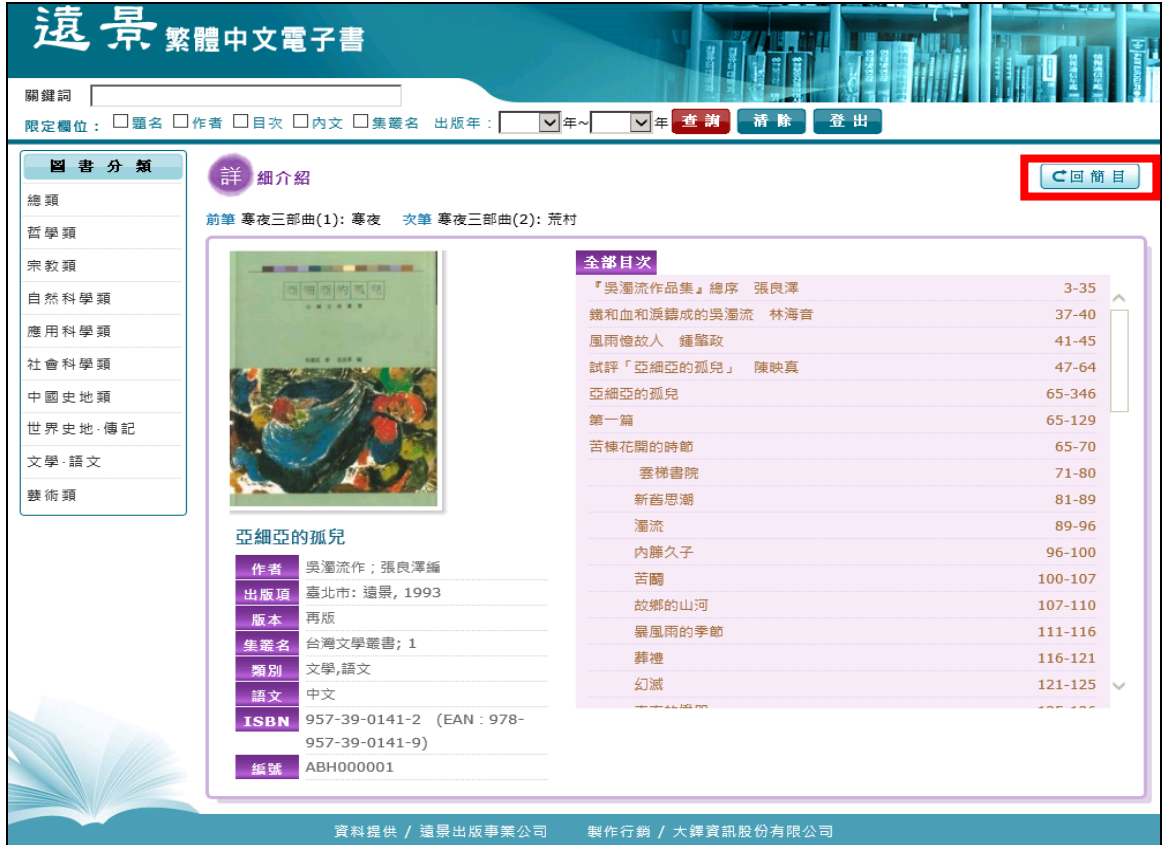

、點選「目次」,即可閱讀全文畫面。

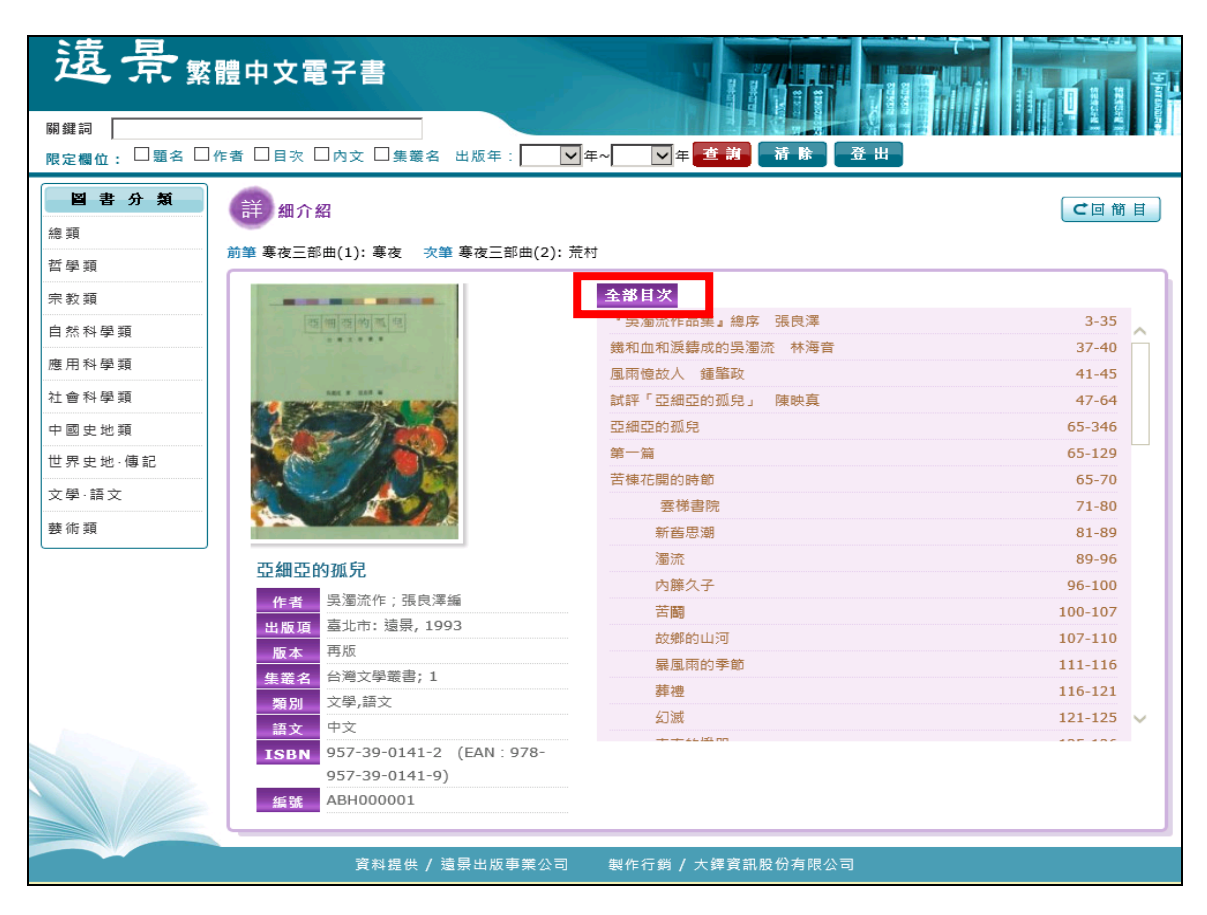

#### 、顯示全文閱讀畫面。

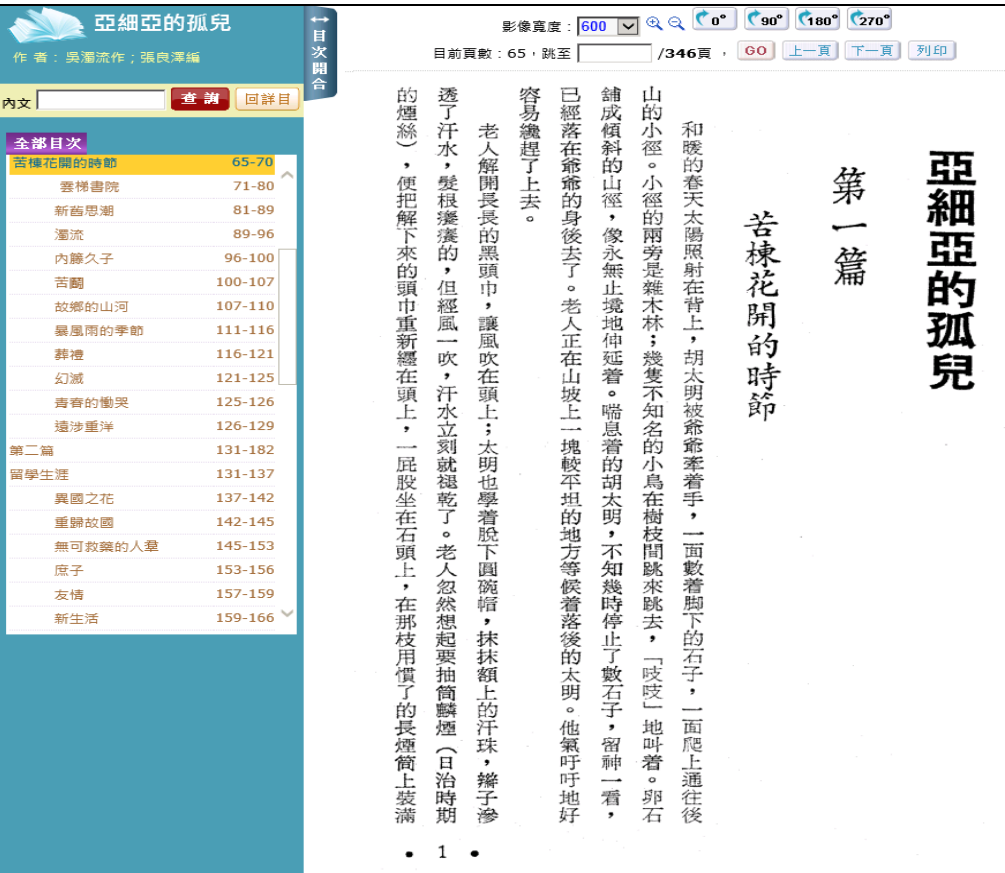

7、全文閱讀畫面功能簡介。

即「目次選單」、「影像寬度」、「影像方向」、「頁次選單」、「內文閱讀範圍」的功能。

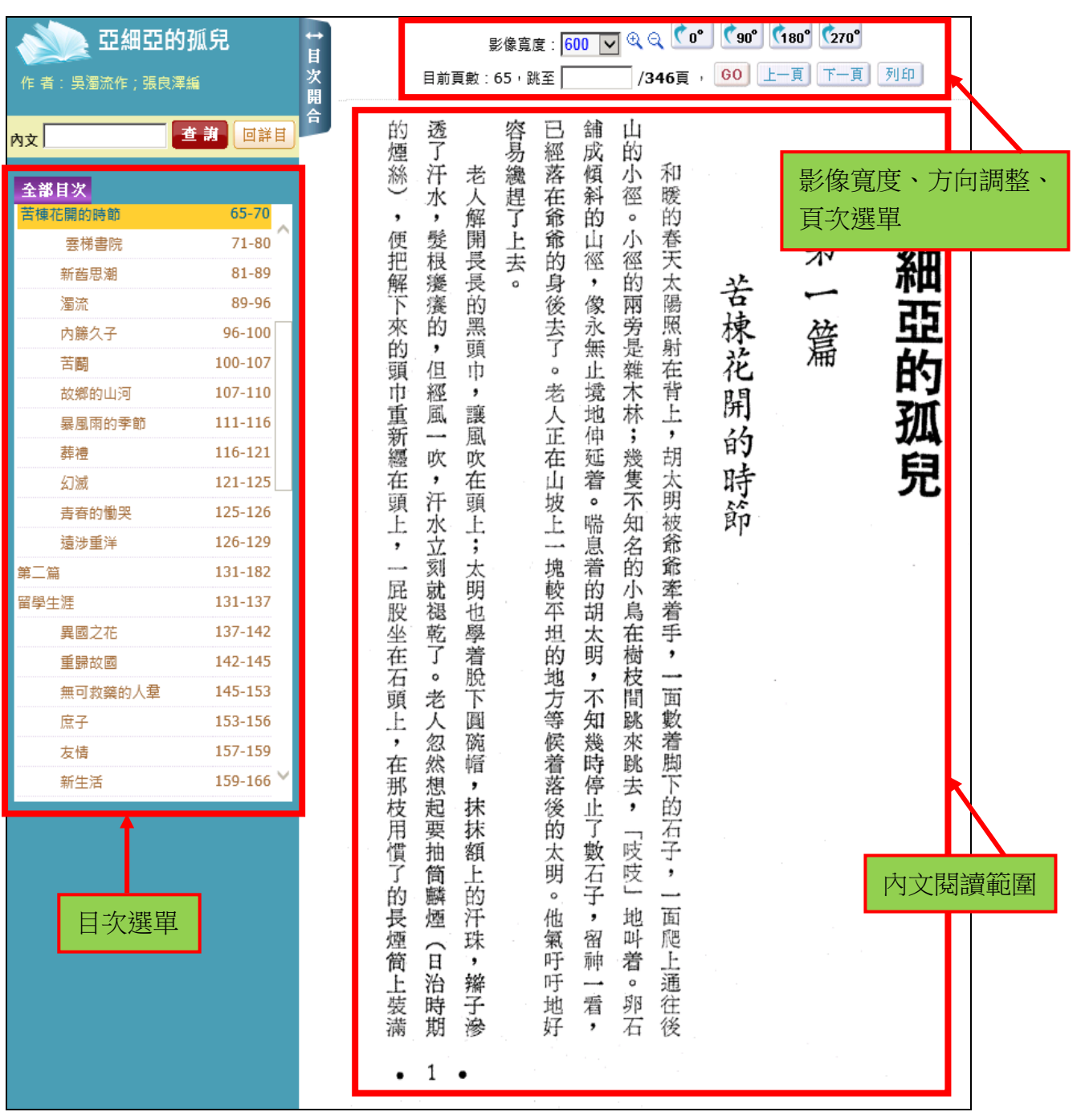

、「影像寬度」可以調整影像寬度;放大鏡可放大、縮小;調整影像的方向。

| 亞細亞的孤兒<br>作者:吳濁流作;張良澤編 |                    | $\mapsto$<br>Ħ<br>開 |                   | 目前頁數    |        | 影像寬度<br>65,跳至 | 1400<br>1300<br>1200<br>1100      | Q | ⊖<br>/346頁 | $90^\circ$<br>G <sub>O</sub> | $[180^\circ]$<br>上一頁 | (270)<br>頁<br>$ F \rightarrow$ | 列印 |
|------------------------|--------------------|---------------------|-------------------|---------|--------|---------------|-----------------------------------|---|------------|------------------------------|----------------------|--------------------------------|----|
| 查謝<br>内文               | 回詳目                | 合                   | 的                 | 透       |        | 容易纔           | 1000<br>ij<br>900                 |   |            |                              |                      |                                |    |
| 全部目次                   |                    |                     | 煙絲<br>$\check{ }$ | VГ<br>水 | 孛      | 趕             | 經<br>落700<br>落700<br>700<br>£ 600 | 徑 | 和<br>暖的    |                              |                      |                                |    |
| 苦楝花開的時節<br>雲梯書院        | 65-70<br>$71 - 80$ |                     | 便                 | 髮       | 餫<br>餅 |               | 爺<br>400                          | o | 春          |                              |                      |                                |    |

### 、可以直接輸入頁數執行跳頁或是點選「上一頁」、「下一頁」,瀏覽頁面。

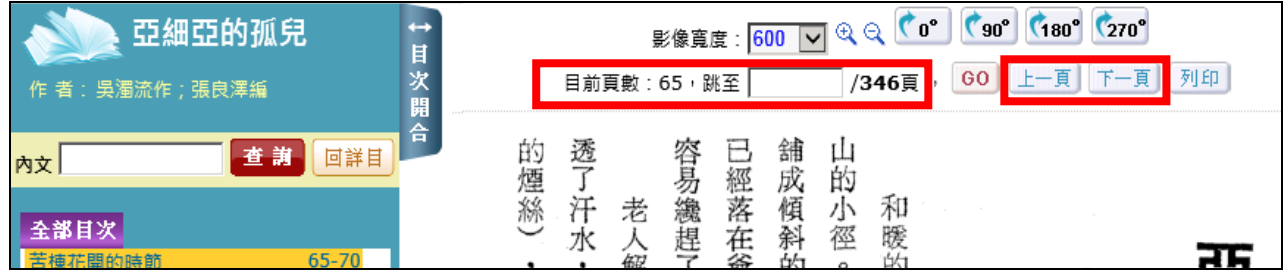

## 、點選「目次開合」,可將左方的目次欄隱藏。

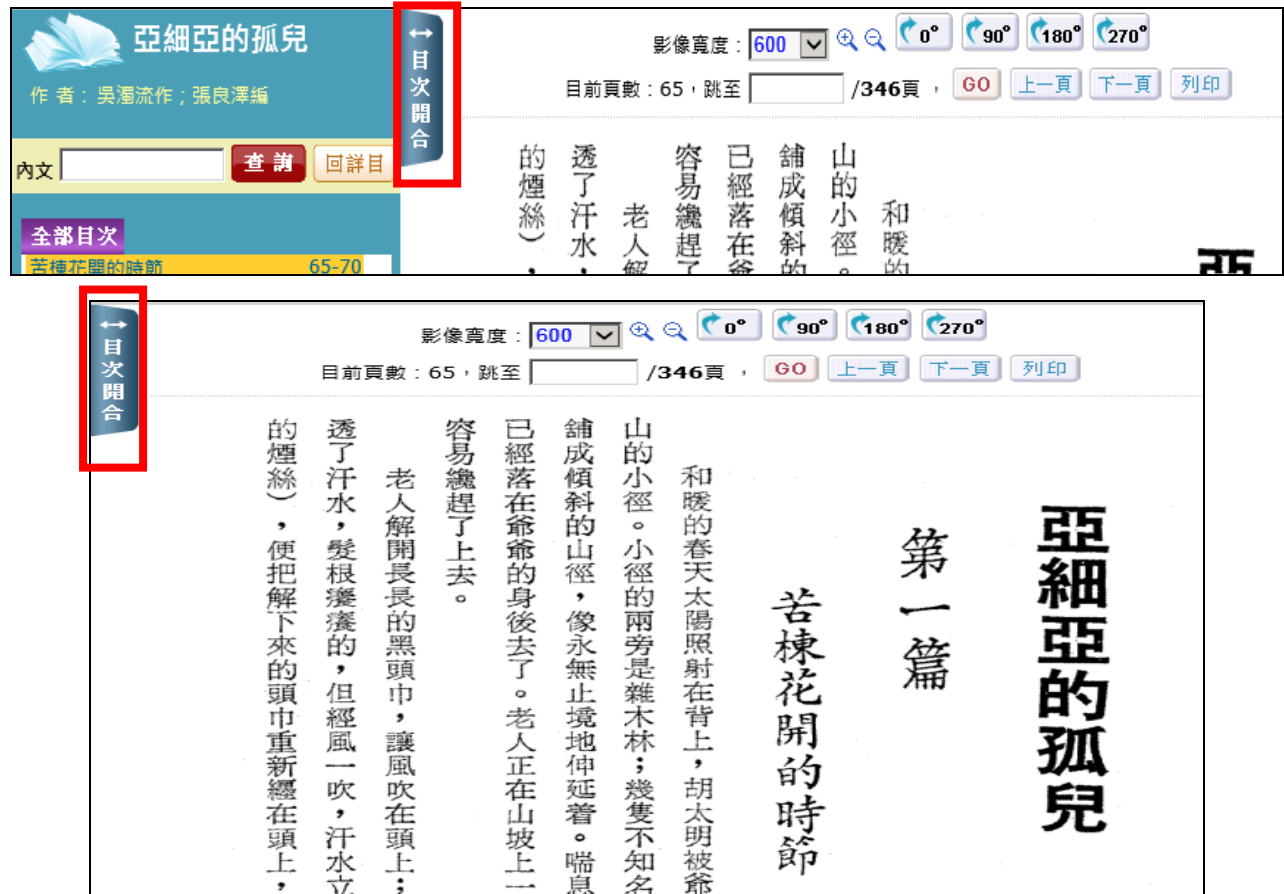

、點選「回詳目」,則回該本書的基本資料畫面。

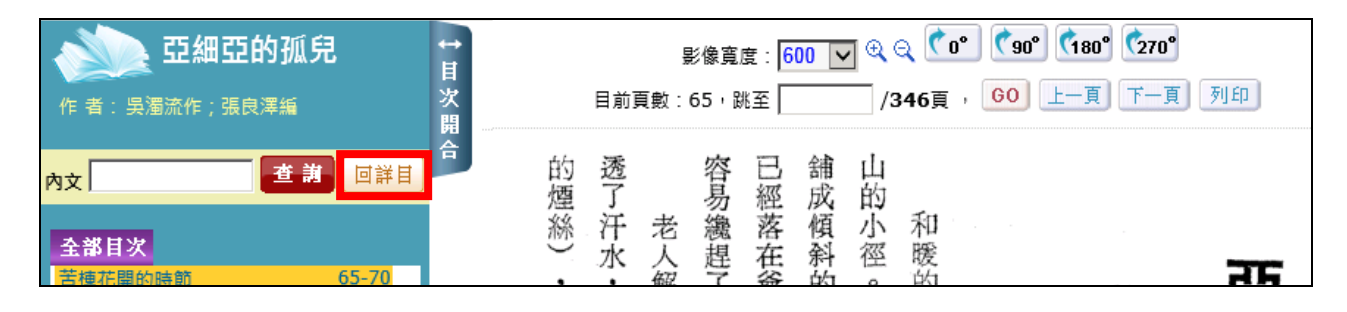

# 、點選「目次」,可閱讀各章節內容。

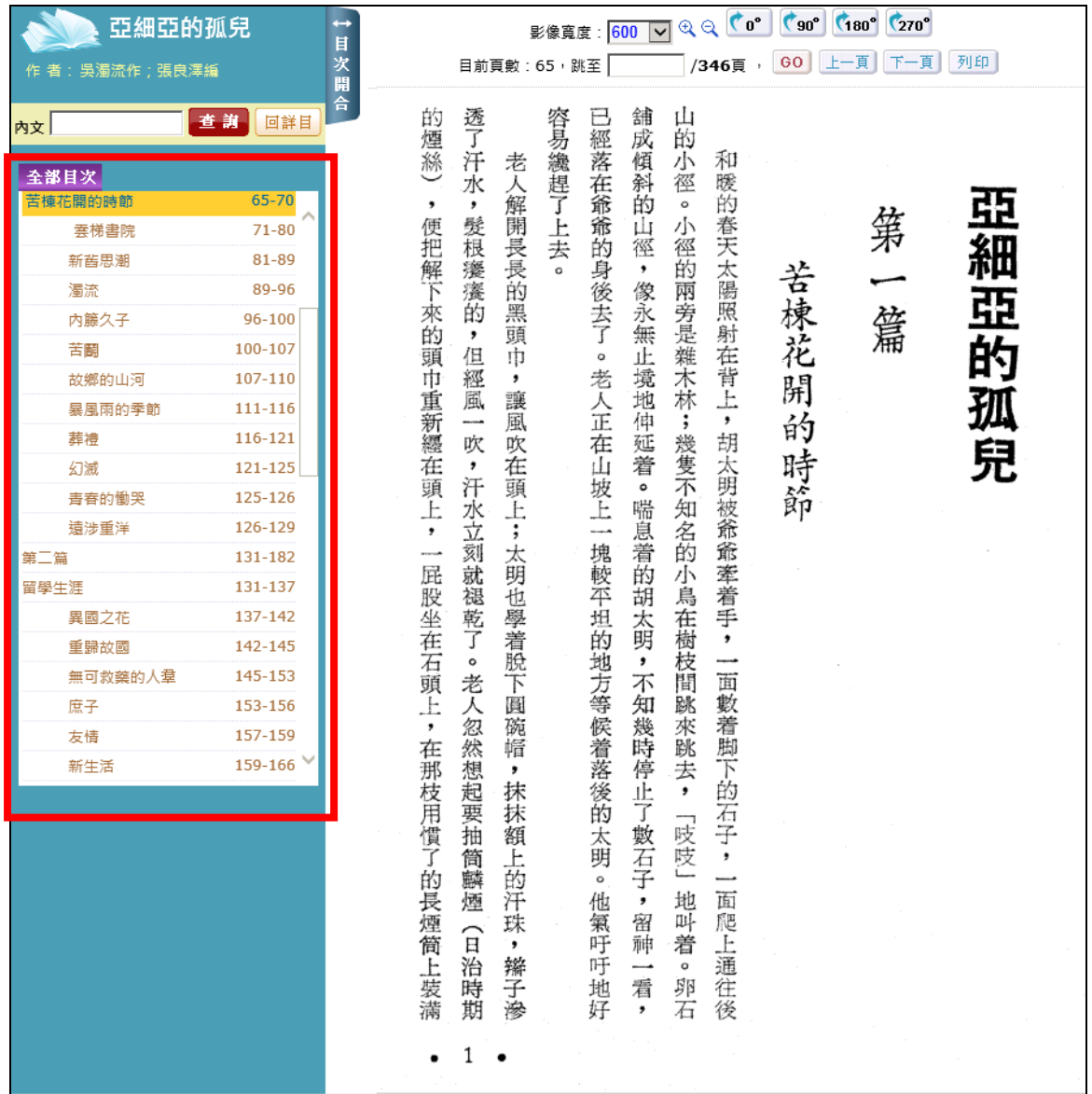